IBM Security QRadar Version 7.1.0 (MR2)

## *Forwarding Logs Using Tail2Syslog Technical Note*

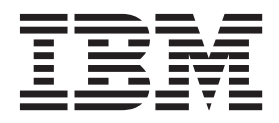

**Note:** Before using this information and the product that it supports, read the information in [Notices and](#page-12-0)  [Trademarks](#page-12-0) on [page 11.](#page-12-0)

© Copyright IBM Corp. 2012, 2013 All Rights Reserved US Government Restricted Rights - Use, duplication or disclosure restricted by GSA ADP Schedule Contract with IBM Corp.

## **CONTENTS**

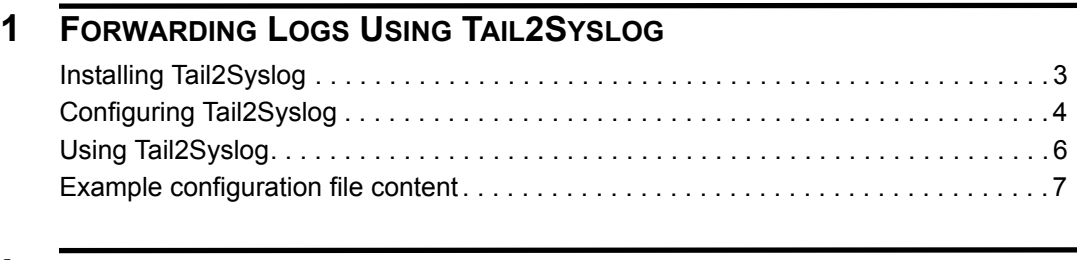

### **[A](#page-12-1) NOTICES [AND TRADEMARKS](#page-12-2)**

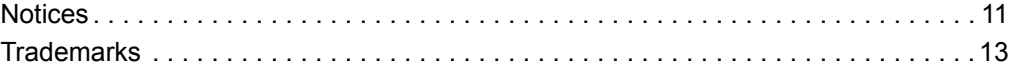

## <span id="page-4-1"></span><span id="page-4-0"></span>**1 FORWARDING LOGS USING TAIL2SYSLOG**

The Tail2Syslog support script provides a method for monitoring and forwarding events to QRadar SIEM using syslog for real-time correlation. Tail2Syslog events forwarded to QRadar SIEM are intended for use with the universal DSM.

Tail2Syslog operates by monitoring for a file matching a directory and file pattern (globbing pattern) from a configuration file you create. You can monitor a directory where a device is creating and appending to new log files by setting a date or size archive limit. The file monitored by Tail2Syslog is determined by the last modified date. The most recent log file is monitored until a new file with a more recent modified date is created in the directory matching the file pattern.

**Note:** Before you install the Tail2Syslog support script, you must have a Linux-based system to host Tail2Syslog with Perl 5.8.8 installed and appropriate access to QRadar SIEM. Any firewall between the host system and QRadar SIEM must allow traffic on the syslog ports specified in the Tail2Syslog configuration parameters.

Unless otherwise noted, all references to QRadar refer to QRadar SIEM, IBM Security QRadar Log Manager, and IBM Security QRadar Network Anomaly Detection. References to flows do not apply to QRadar Log Manager.

#### <span id="page-4-2"></span>**Installing Tail2Syslog**

How to install Tail2Syslog:

#### **About this task**

There are two versions of Tail2Syslog; 63-tail2syslog.tar.gz and 70-tail2syslog.tar.gz. In this task you download the appropriate version to your Linux-based host system. The archive contains the following files:

- File/Tail.pm
- tail2.syslog.pl

#### **Procedure:**

**Step 1** Access the support website:

*http://*<sub>zz</sub>*\_E*a { .com/• ']][ {Boxe&v} daopD

- **Step 2** Download the appropriate version of Tail2Syslog to your Linux-based host system.
- **Step 3** On the system hosting Tail2Syslog, create the following directory:

**/opt/tail2syslog**

**Step 4** Extract the archive to /opt/tail2syslog/ on the host system:

**tar -zxvf tail2syslog.tar.gz**

In order for the script to run properly, the extracted directory must contain a folder named **File**, which in turn must contain the Perl module Tail.pm.

**Step 5** Type the following command to set the proper permissions for the script:

**chmod +x tail2syslog.pl**

#### **What to do next**

You are now ready to configure tail2syslog on your host system. For more information, see **[Configuring Tail2Syslog](#page-5-0)**.

<span id="page-5-0"></span>**Configuring Tail2Syslog** Before you run Tail2Syslog, you must create a configuration file.

#### **About this task**

The configuration file contains the following information:

- The destination addresses of the QRadar SIEM or Event Collectors receiving syslog events.
- The log file directory path and file pattern (globbing pattern) of the file to monitor. Tail2Syslog monitors one file per directory and file pattern at a time.
- The archive directory path, which allows you to move old log files to a different directory.
- The threshold of the number of files to keep in the log file and archive directory.

For example,

```
Destinations=1.1.1.1
Globs=/root/Logs/file1*|/root/Audit/file2*
ArchiveDir=/store/complete/
DeletionThreshold=0
```
#### **Procedure**

**Step 1** Create a configuration file for Tail2Syslog:

```
vi /opt/tail2syslog/example.cfg
```
The file **example.cfg** is created.

**Step 2** Configure the following parameters in your configuration file:

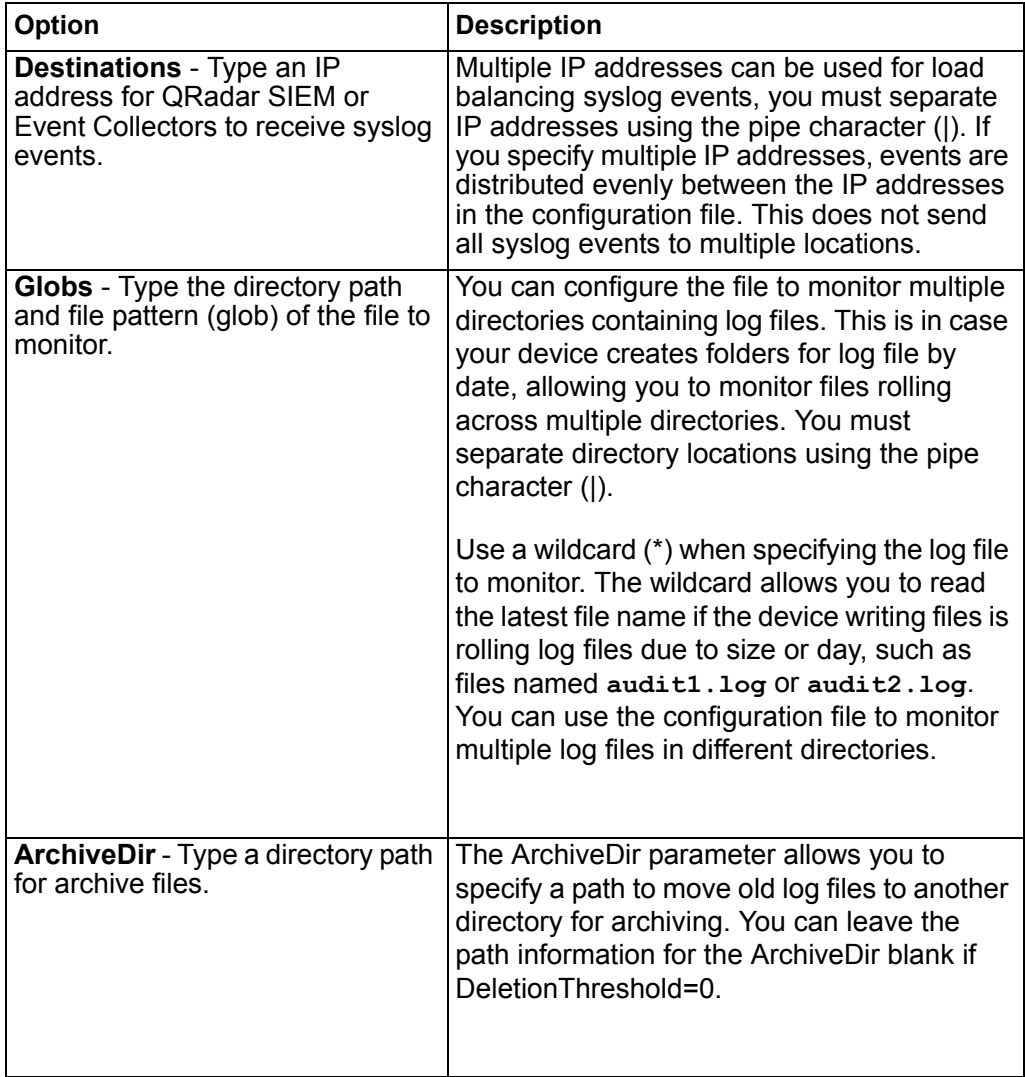

#### **6** FORWARDING LOGS USING TAIL2SYSLOG

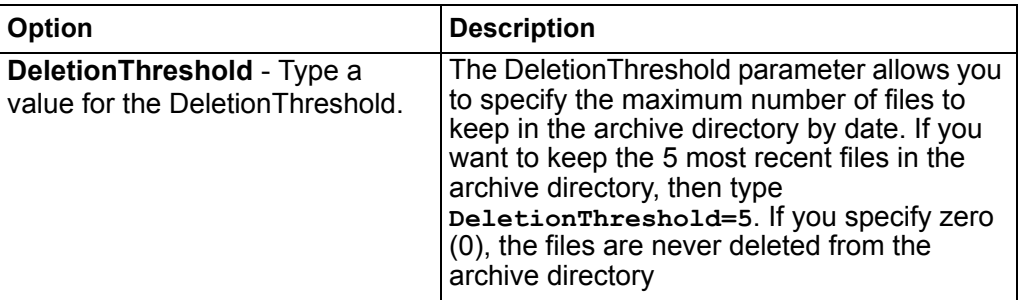

**Step 3** Save the configuration file in VI.

#### **What to do next**

You are now ready to use tail2syslog to monitor files and forward syslog events. For more information, see **[Using Tail2Syslog](#page-7-0)**.

<span id="page-7-0"></span>**Using Tail2Syslog** Start Tail2Syslog monitoring files specified by your configuration file.

#### **About this task**

Additional optional parameters:

<span id="page-7-1"></span>**Table 1-1** Tail2Syslog Optional Parameters

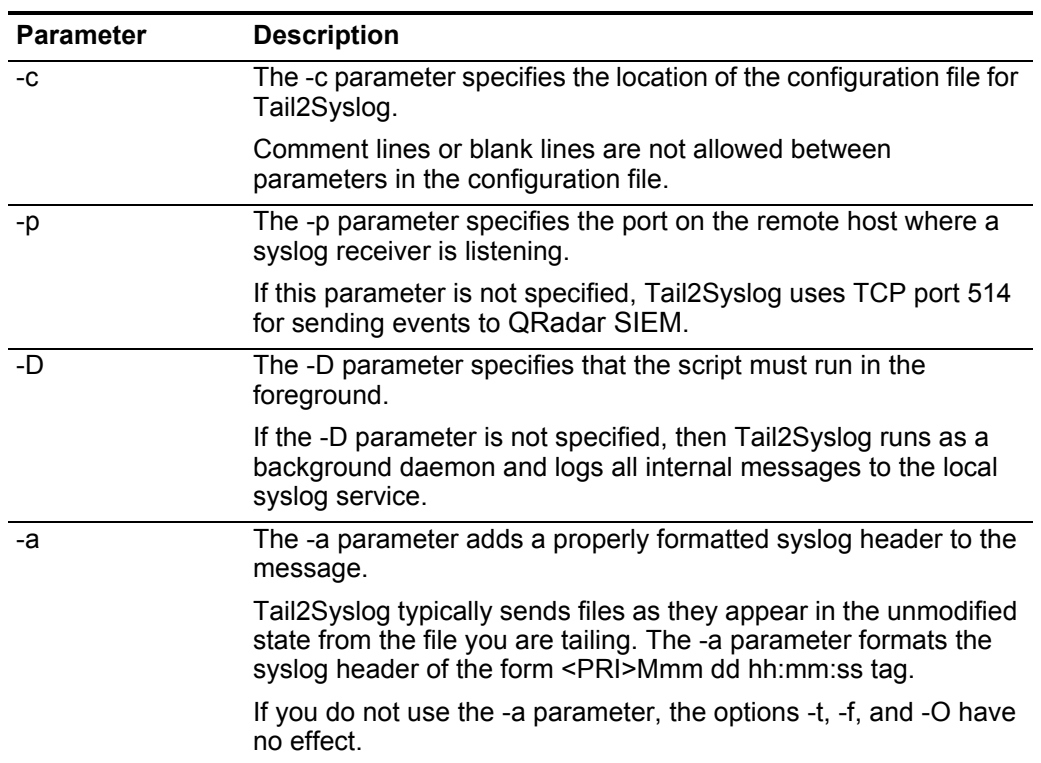

| <b>Parameter</b> | <b>Description</b>                                                                                                    |
|------------------|----------------------------------------------------------------------------------------------------|
| -n               | The -n parameter appends a new line to the end of the syslog<br>message before forwarding the event.                                                                  |
| $-t$             | The -t parameter overrides the default tag name in the optional<br>syslog header (see -a).                                                                            |
|                  | By default, the tag name is the executable name of the script. The<br>-t parameter overwrites the tag name with the filename from<br>which the message was sent.      |
| -u               | The -u parameter overrides the default protocol and forces<br>Tail2Syslog to send events using UDP.                                                                   |
|                  | The default protocol for sending events is TCP as it ensures<br>reliable delivery and prevents log messages being truncated,<br>which can be the case when using UDP. |
| -S               | The -s parameter sets the event per second (EPS) rate<br>Tail2Syslog uses to forward events.                                                                          |
|                  | The default rate is 200 EPS.                                                                                                    |
| $-f$             | The -f parameter allows you to add a syslog facility to the header<br>in the syslog message.                                                                          |
|                  | This parameter must be used in conjunction with the -a<br>parameter.                                                                                                  |
|                  | If a facility is not specified, then the default value is user info.                                                                                                  |
| $-$ O            | The -O parameter overrides the default hostname in the optional<br>syslog headers.                                                                                    |
|                  | This parameter must be used in conjunction with the -a<br>parameter.                                                                                                  |
| $\mathbf{I}$     | The -I parameter allows you to define a logger for debug<br>information.                                                                                              |
|                  | Your must specify a path and file if you use the -I parameter. For<br>example, /bin/logger.                                                                           |
| -V               | The -v parameter displays the version information for the<br>Tail2Syslog.                                                                                             |

**Table 1-1** Tail2Syslog Optional Parameters (continued)

#### **Procedure**

**Step 1** Type the following command to run Tail2Syslog:

**./tail2syslog.pl -c <configuration file> <option parameters>**

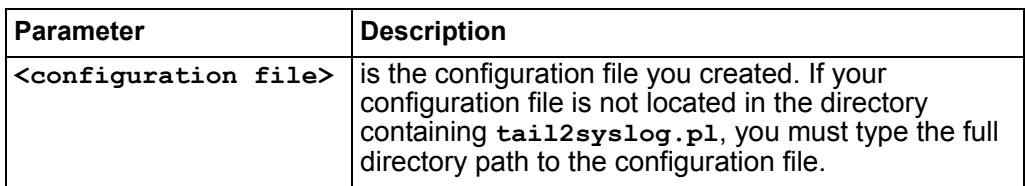

#### **8** FORWARDING LOGS USING TAIL2SYSLOG

<span id="page-9-0"></span>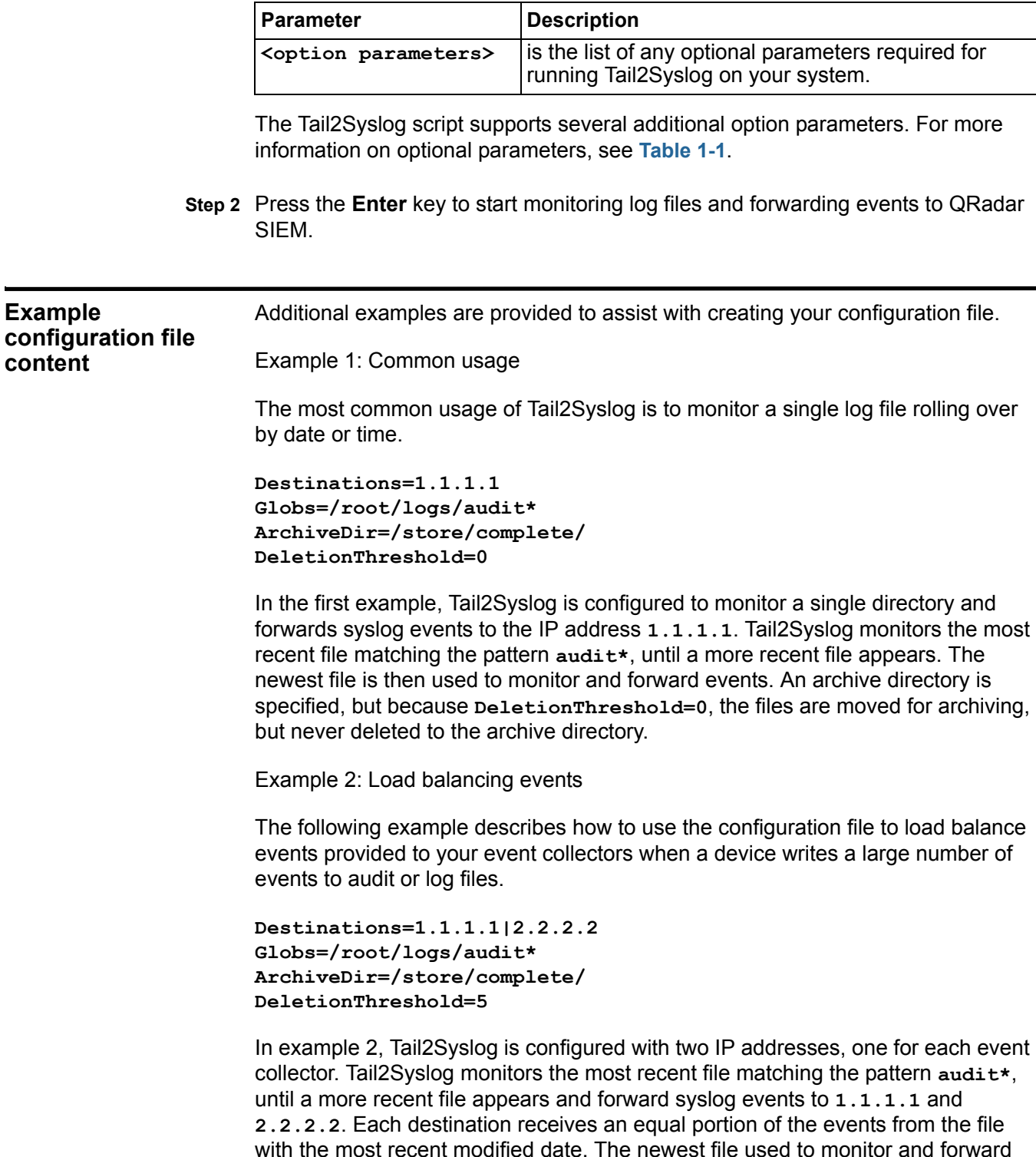

with the most recent modified date. The newest file used to monitor and forward events is kept in the globs directory, and old files are moved to the archive directory. Only the five most recent log files (by last modified date) are kept in the archive directory, the rest are purged to preserve disk space.

Example 3: Monitoring Multiple Folders

The following example describes how to use the configuration file to load balance events provided to your event collectors when a device writes a large number of events to audit or log files.

```
Destinations=1.1.1.1
Globs=/root/mon/audit*|/root/tue/audit*|/root/wed/audit*|/root/
thu/audit*|/root/fri/audit*|/root/sat/audit*|/root/sun/audit*
ArchiveDir=/store/complete/
DeletionThreshold=7
```
In example 3, Tail2Syslog monitors the most recent file matching the directory day of the week and the file pattern **audit\***, then forwards syslog events to the IP address **1.1.1.1**. Only the most recent log files (by last modified date) are kept in each globs directory, meaning mon, tue, wed, thu, fri, sat, and sun each have one **audit\*** file, the rest are moved to the archive directory. Only the seven most recent log files (by last modified date) are kept in the archive directory, the rest are purged to preserve disk space.

# <span id="page-12-2"></span><span id="page-12-1"></span><span id="page-12-0"></span>**A NOTICES AND TRADEMARKS**

What's in this appendix:

- **[Notices](#page-12-3)**
- **[Trademarks](#page-14-0)**

This section describes some important notices, trademarks, and compliance information.

<span id="page-12-3"></span>**Notices** This information was developed for products and services offered in the U.S.A.

IBM may not offer the products, services, or features discussed in this document in other countries. Consult your local IBM representative for information on the products and services currently available in your area. Any reference to an IBM product, program, or service is not intended to state or imply that only that IBM product, program, or service may be used. Any functionally equivalent product, program, or service that does not infringe any IBM intellectual property right may be used instead. However, it is the user's responsibility to evaluate and verify the operation of any non-IBM product, program, or service.

IBM may have patents or pending patent applications covering subject matter described in this document. The furnishing of this document does not grant you any license to these patents. You can send license inquiries, in writing, to:

*IBM Director of Licensing IBM Corporation North Castle Drive Armonk, NY 10504-1785 U.S.A.*

For license inquiries regarding double-byte character set (DBCS) information, contact the IBM Intellectual Property Department in your country or send inquiries, in writing, to:

*Intellectual Property Licensing Legal and Intellectual Property Law IBM Japan Ltd. 19-21, Nihonbashi-Hakozakicho, Chuo-ku Tokyo 103-8510, Japan*

**The following paragraph does not apply to the United Kingdom or any other country where such provisions are inconsistent with local law:**

INTERNATIONAL BUSINESS MACHINES CORPORATION PROVIDES THIS PUBLICATION "AS IS" WITHOUT WARRANTY OF ANY KIND, EITHER EXPRESS OR IMPLIED, INCLUDING, BUT NOT LIMITED TO, THE IMPLIED WARRANTIES OF NON-INFRINGEMENT, MERCHANTABILITY OR FITNESS FOR A PARTICULAR PURPOSE. Some states do not allow disclaimer of express or implied warranties in certain transactions, therefore, this statement may not apply to you.

This information could include technical inaccuracies or typographical errors. Changes are periodically made to the information herein; these changes will be incorporated in new editions of the publication. IBM may make improvements and/or changes in the product(s) and/or the program(s) described in this publication at any time without notice.

Any references in this information to non-IBM Web sites are provided for convenience only and do not in any manner serve as an endorsement of those Web sites. The materials at those Web sites are not part of the materials for this IBM product and use of those Web sites is at your own risk.

IBM may use or distribute any of the information you supply in any way it believes appropriate without incurring any obligation to you.

Licensees of this program who wish to have information about it for the purpose of enabling: (i) the exchange of information between independently created programs and other programs (including this one) and (ii) the mutual use of the information which has been exchanged, should contact:

*IBM Corporation 170 Tracer Lane, Waltham MA 02451, USA*

Such information may be available, subject to appropriate terms and conditions, including in some cases, payment of a fee.

The licensed program described in this document and all licensed material available for it are provided by IBM under terms of the IBM Customer Agreement, IBM International Program License Agreement or any equivalent agreement between us.

Any performance data contained herein was determined in a controlled environment. Therefore, the results obtained in other operating environments may vary significantly. Some measurements may have been made on development-level systems and there is no guarantee that these measurements will be the same on generally available systems. Furthermore, some measurements may have been estimated through extrapolation. Actual results may vary. Users of this document should verify the applicable data for their specific environment.

Information concerning non-IBM products was obtained from the suppliers of those products, their published announcements or other publicly available sources. IBM has not tested those products and cannot confirm the accuracy of performance, compatibility or any other claims related to non-IBM products. Questions on the

capabilities of non-IBM products should be addressed to the suppliers of those products.

All statements regarding IBM's future direction or intent are subject to change or withdrawal without notice, and represent goals and objectives only.

All IBM prices shown are IBM's suggested retail prices, are current and are subject to change without notice. Dealer prices may vary.

This information contains examples of data and reports used in daily business operations. To illustrate them as completely as possible, the examples include the names of individuals, companies, brands, and products. All of these names are fictitious and any similarity to the names and addresses used by an actual business enterprise is entirely coincidental.

If you are viewing this information softcopy, the photographs and color illustrations may not appear.

<span id="page-14-0"></span>**Trademarks** IBM, the IBM logo, and ibm.com are trademarks or registered trademarks of International Business Machines Corp., registered in many jurisdictions worldwide. Other product and service names might be trademarks of IBM or other companies. A current list of IBM trademarks is available on the Web at "Copyright and trademark information" at *<http:\\www.ibm.com/legal/copytrade.shtml>*.

> Linux is a registered trademark of Linus Torvalds in the United States, other countries, or both.